## IEEE Xplore 書目資料匯入 EndNote 操作步驟

1. 進入 IEEE Xplore 平台,檢索完成後,勾選您所需的檢索結果如下圖

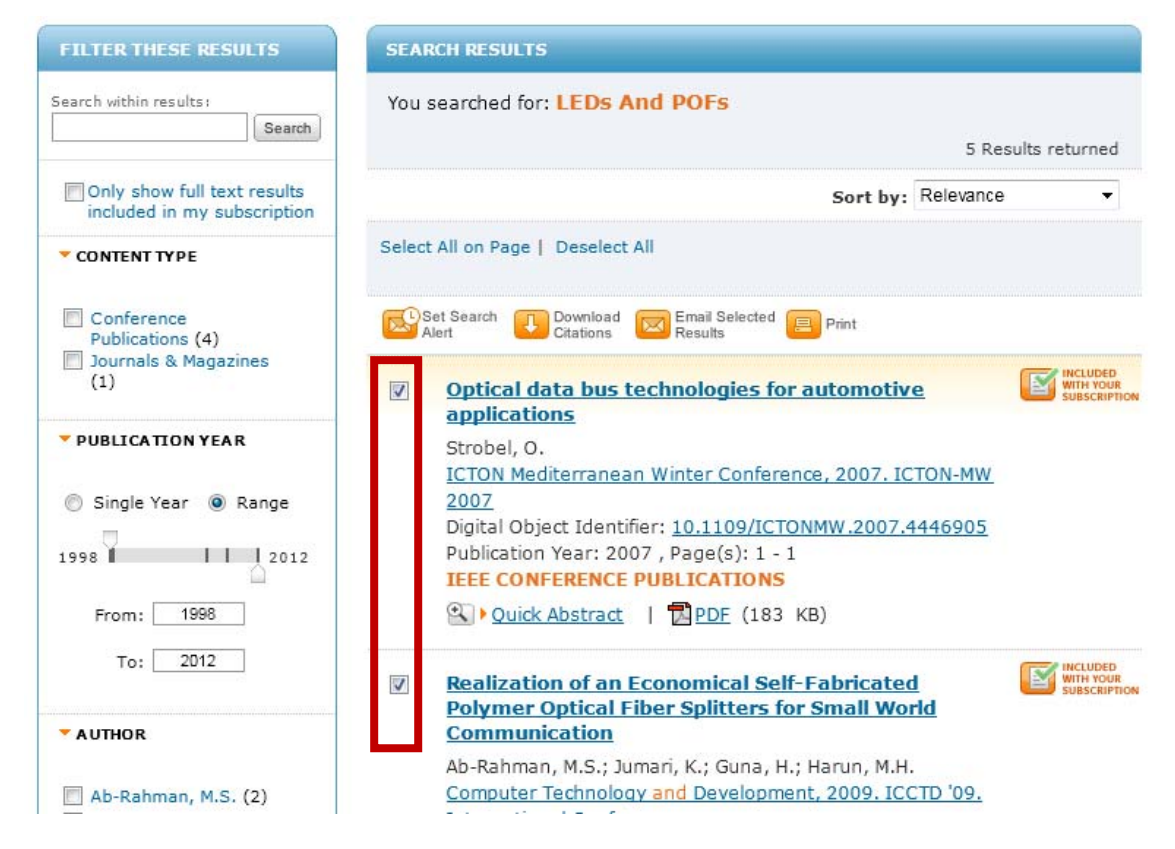

2. 點選網頁上方『Download Citations』功能選項

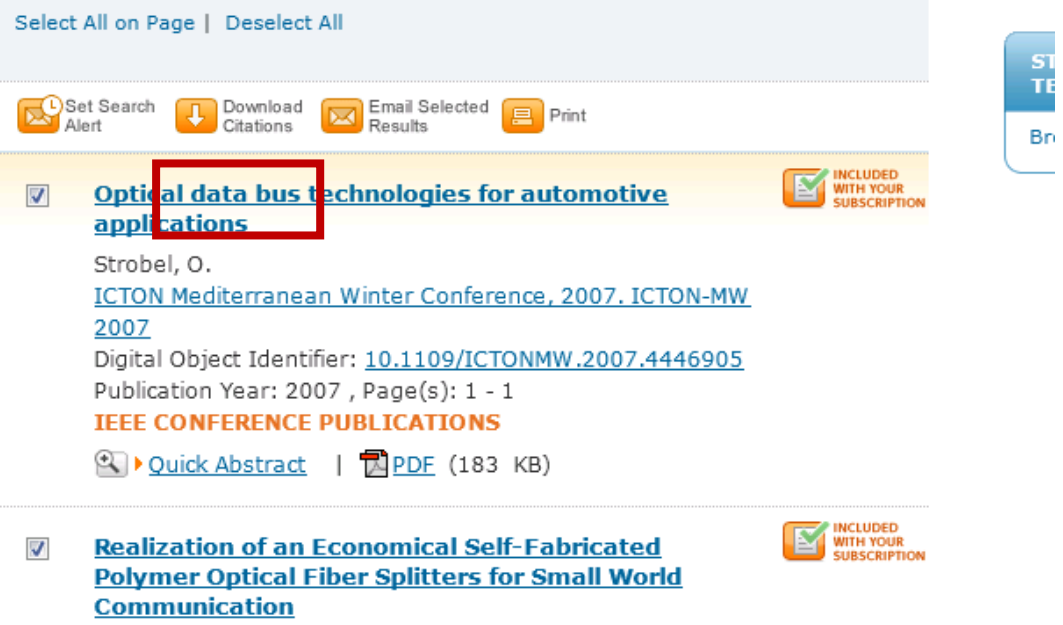

Ab-Rahman, M.S.: Jumari, K.: Guna, H.: Harun, M.H.

3. 選擇欲匯出書目資料內容(僅書目資料或書目資料及摘要),匯出格式請選則 EndNote,再點選『Download Citation』,即可將所勾選的書目資料匯至您個人 EndNote 中。

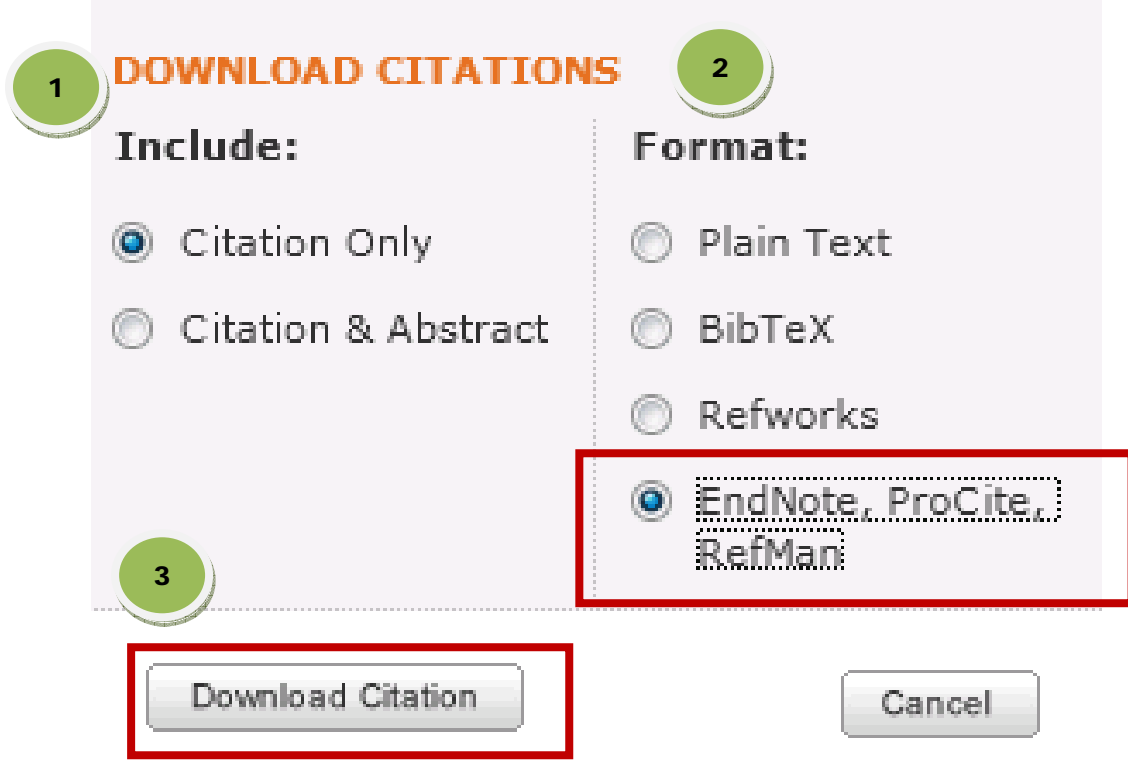